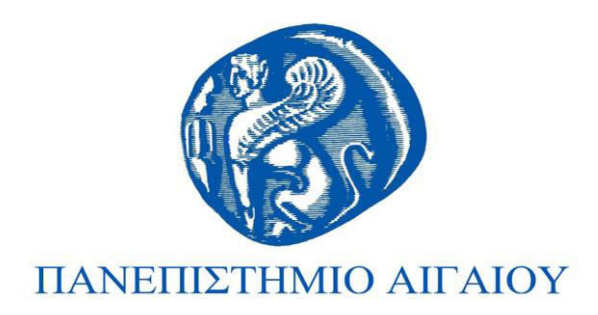

## Εισαγωγή στον Προγραμματισμό Ενότητα 3

#### Χρήστος Καλλονιάτης Τμήμα Πολιτισμικής Τεχνολογίας και Επικοινωνίας

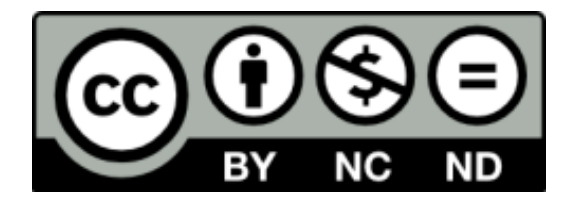

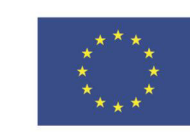

Ευρωπαϊκή Ένωση

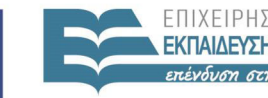

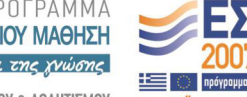

**IAHTITMN** ΕΙΔΙΚΗ ΥΠΗΡΕΣΙΑ ΔΙΑΧΕΙΡΙΣΗΣ

Ευρωπαϊκό Κοινωνικό Ταμείο Με τη συγχρηματοδότηση της Ελλάδας και της Ευρωπαϊκής Ένωσης

# **Άɷɸιɸς Χʌήσης**

- Το παρόν εκπαιδευτικό υλικό υπόκειται σε άδειες χρήσης Creative Commons.
- Για εκπαιδευτικό υλικό, όπως εικόνες, που υπόκειται σε άλλου τύπου άδειας χρήσης, η άδεια χρήσης αναφέρεται ρητώς.

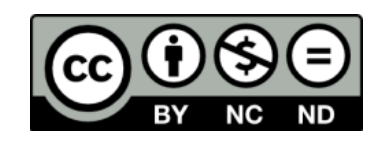

# **Χʌηʅαʏοɷόʏηση**

- Το παρόν εκπαιδευτικό υλικό έχει αναπτυχθεί στα πλαίσια του εκπαιδευτικού έργου του διδάσκοντα.
- Το έργο «**Ανοικτά Ακαδημαϊκά Μαθήματα στο Πανεπιστήμιο** Aιγαίου» έχει χρηματοδοτήσει μόνο τη αναδιαμόρφωση του εκπαιδευτικού υλικού.
- Το έργο υλοποιείται στο πλαίσιο του Επιχειρησιακού Προγράμματος «Εκπαίδευση και Δια Βίου Μάθηση» και συγχρηματοδοτείται από την Ευρωπαϊκή Ένωση (Ευρωπαϊκό Κοινωνικό Ταμείο) και από εθνικούς πόρους.

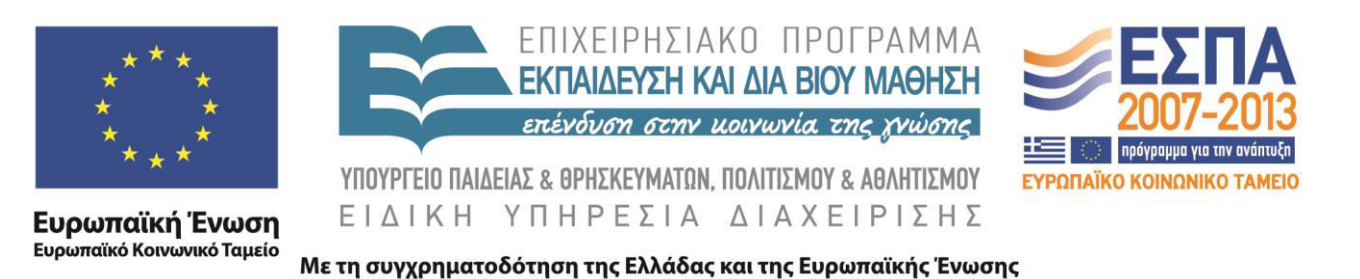

#### ΕΙΣΑΓΩΓΗ ΣΤΟΝ ΠΡΟΓΡΑΜΜΑΤΙΣΜΟ

#### **(ENTOAH EAEFXOY)**

Καλλονιάτης Χρήστος Επίκουρος Καθηγητής Τμήμα Πολιτισμικής Τεχνολογίας και Επικοινωνίας, Πανεπιστήμιο Αιγαίου http://www.ct.aegean.gr/people/kalloniatis

#### ΔΟΜΗ ΠΡΟΓΡΑΜΜΑΤΟΣ ΣΤΗ PASCAL

Program Όνομα Προγράμματος;

Τμήμα Δηλώσεων, Ορισμοί Υποπρογραμμάτων

**Const** 

**Type** 

Var

**Procedure/Function** 

**Begin** 

Κυρίως Πρόγραμμα

End.

### **ΕΝΤΟΛΕΣ**

- Εντολές Εισόδου-Εξόδου
	- $-read/readln$
	- -write/writeln
- Εντολή Εκχώρησης  $-$ number := 50;
- Εντολές Ελέγχου -If.Then..Else
- Εντολές Επανάληψης -For, While, Repeat

### **Write kat Writeln**

- Εντολή που εμφανίζει στην οθόνη του υπολογιστή:
	- Ένα απλό μήνυμα: Writeln ('Kalimera');
	- -Το περιεχόμενο μίας ή περισσοτέρων μεταβλητών: Writeln (a,b);
	- Συνδυασμό των παραπάνω: Writeln ('To sunolo einai:', sum);
- Η εντολή write δεσμεύει όσο χώρο απαιτεί το προς εμφάνιση μήνυμα στην οθόνη TOU υπολογιστή
- 7  $\begin{array}{c} \begin{array}{c} \end{array} \end{array}$

### Readln

- •Η εντολή αυτή χρησιμοποιείται όταν θέλουμε να διαβάσουμε τιμές από το πληκτρολόγιο και να τις χρησιμοποιήσουμε στο πρόγραμμά μας.
- Το πλήθος των μεταβλητών που ορίζονται στην εντολή readln ορίζουν και το πλήθος των τιμών που θα διαβαστούν από το πληκτρολόγιο
- $\bullet \pi.\chi$ . Readln  $(a,b,c)$ ;

### ΛΟΓΙΚΕΣ ΠΑΡΑΣΤΑΣΕΙΣ - ΑΠΛΕΣ

- Οι λογικές συνθήκες χωρίζονται σε απλές και σύνθετες.
- Κάθε λογική παράσταση δύναται να είναι αληθής η ψευδής.
- Οι απλές λογικές συνθήκες συνδέουν μεταβλητές με τα ακόλουθα σύμβολα:

$$
=,>,<,<<>,<=,>=
$$

- $\cdot x > 5$
- $\bullet$  k  $\lt = 7$
- $\bullet$  C='t'
- $\bullet$  X=Y

#### ΛΟΓΙΚΕΣ ΠΑΡΑΣΤΑΣΕΙΣ - ΣΥΝΘΕΤΕΣ

- Οι σύνθετες λογικές παραστάσεις συνδέουν μεταβλητές ή/και απλές λογικές συνθήκες με τη χρήση λογικών πράξεων.
- Οι λογικές πράξεις χρησιμοποιούνται όταν θέλουμε να εξετάσουμε συνδυαστικά πολλές απλές συνθήκες (περιπτώσεις)
- Λογικές Πράξεις: AND, OR, NOT

#### $\Lambda$ ΟΓΙΚΕΣ ΠΑΡΑΣΤΑΣΕΙΣ - ΣΥΝΘΕΤΕΣ

#### • Λογική Πράξη AND

- Χρησιμοποιείται όταν θέλουμε να εξετάσουμε αν ισχύουν πολλές συνθήκες ταυτόχρονα.
- Επιστρέφεται η λογική τιμή True αν όλες οι συνθήκες είναι True.

#### • Λογική Πράξη OR

- Χρησιμοποιείται όταν θέλουμε να εξετάσουμε αν ισχύει μια μεταξύ πολλών συνθήκες.
- Επιστρέφεται η λογική τιμή True αν μία από όλες τις συνθήκες είναι True
- Λογική Πράξη NOT
	- Επιστρέφει την αντίθετη λογική τιμή από αυτή της συνθήκης
	- $-\pi$ .χ. NOT(5>3). Θα επιστραφεί η τιμή false.

ΠΑΡ-100 Εισαγωγή στον Προγραμματισμό

#### ΛΟΓΙΚΕΣ ΠΡΑΞΕΙΣ

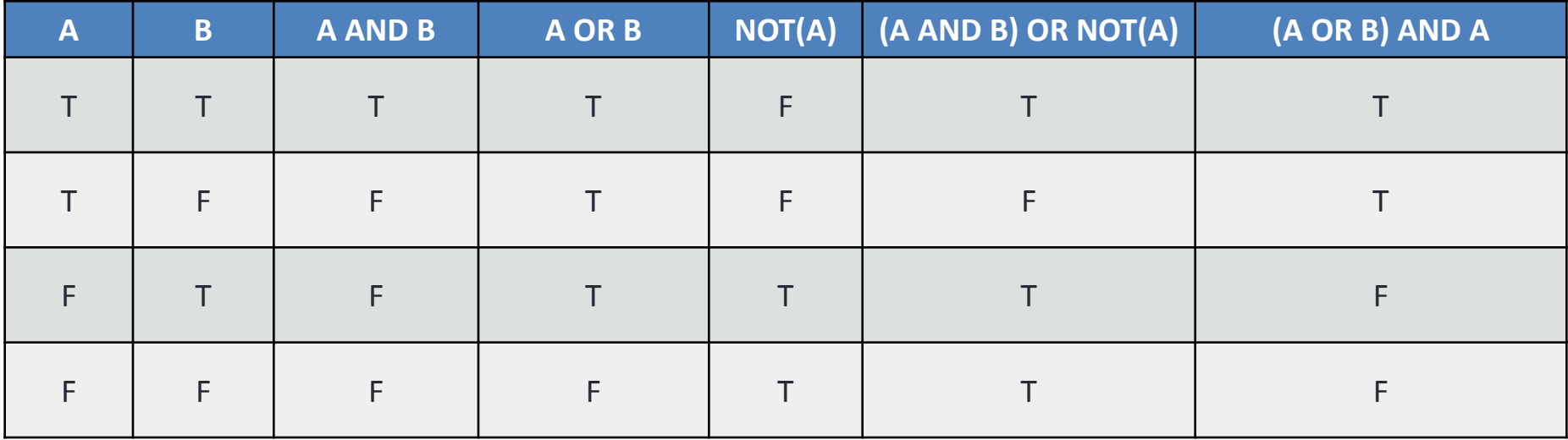

## If Statement – 1η Μορφή

If (Συνθήκη ή Συνθήκες) then E1;

If x>0 then writeln ('Θετικός Αριθμός');

If (x>=10) and (x<=99) then writeln ('Διψήφιος Αριθμός');

## If Statement - 2η Μορφή

If (Συνθήκη ή Συνθήκες) then

begin

 $E1$ ;

 $\bullet\bullet\bullet$ 

En;

end;

If (number>10) and (number<=99) then

begin

```
\cdot . I //a I \prime I a \cap \prime \
```
## If Statement – 3η Μορφή

If (Συνθήκη ή Συνθήκες) then

 $E1$ 

else

 $E2$ ;

If  $(x \mod 2=0)$  then

writeln ("Άρτιος Αριθμός")

else

writeln ('Περιττός Αριθμός');

### If Statement - 4η Μορφή

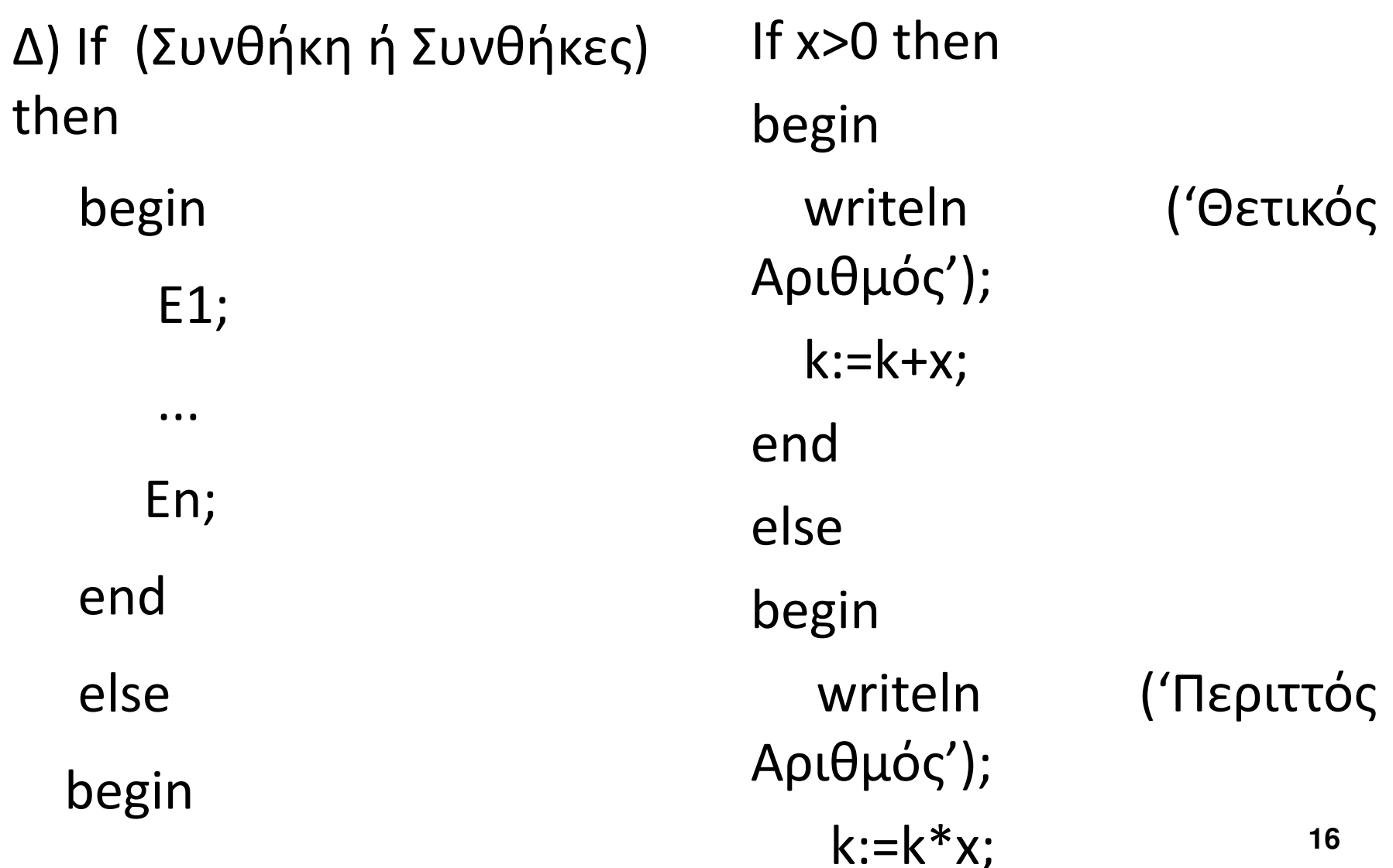

#### ΥΠΟΛΟΓΙΣΜΟΣ **ΜΕΓΙΣΤΟΥ** ΤΡΙΩΝ ΑΡΙΘΜΩΝ

readln(num1, num2, num3);

 $max:$ =num1;

If num2>max then max:=num2;

If num3>max then max:=num3;

ΠΑΡ-100 Εισαγωγή στον Προγραμματισμό

## ΠΑΡΑΔΕΙΓΜΑΤΑ

### Παράδειγμα

#### Κώδικας

Program Askisi;

var a, b, apot: integer;

begin

writeln('Dwse duo

arithmous');

 $readIn(a,b);$ 

if a>b then

 $apot:=a+b$ 

#### else

```
apot:=a*b;
```
writeln(apot);

end.

# Dwse duo arithmous

Οθόνη

5

6

30

end

## Παράδειγμα

#### Κώδικας Program Askisi; var a,b, sum, gin, diaf: integer; begin writeln('Dwse duo arithmous');  $readIn(a,b);$ if a>b then begin  $sum:=a+b;$  $gin:=a*b;$ writeln(sum, ' ', gin);

Dwse duo arithmous 15 6 21 90

Οθόνη

ΠΑΡ-100 Εισαγωγή στον Προγραμματισμό

## ΑΣΚΗΣΕΙΣ

#### ΑΣΚΗΣΗ 1

Να γίνει πρόγραμμα σε Pascal το οποίο να εκτελεί τα εξής:

- α) Να διαβάζει τρεις πραγματικούς αριθμούς
- β) Να υπολογίζει το άθροισμά τους

γ) Αν το άθροισμα είναι μεγαλύτερο του 100 τότε να υπολογίζει και να εμφανίζει το γινόμενο των δύο πρώτων αριθμών αλλιώς θα εμφανίζει την απόλυτη τιμή της διαφοράς των δύο τελευταίων

## Λύση – Άσκηση 1

Program Askisi;

var num1, num2, num3, sum, apot: real;

begin

writeln('Dwse 3 arithmous');

Readln(num1,num2,num3);

 $sum:= num1 + num2 + num3;$ 

if sum>100 then

 $apot:=num1*num2$ 

else

```
apot:=abs(num2-num3);
```
#### ΑΣΚΗΣΗ 2

Να γίνει πρόγραμμα σε Pascal το οποίο να εκτελεί τα εξής:

α) Να διαβάζει τρεις ακεραίους αριθμούς

β) Αν το άθροισμα των δύο πρώτων είναι άρτιος αριθμός να υπολογίζεται και να εμφανίζεται το γινόμενο του πρώτου με το ακέραιο πηλίκο της διαίρεσης του δεύτερου με του τρίτου. Αλλιώς να υπολογίζεται και να εμφανίζεται το ακέραιο υπόλοιπο της διαίρεσης του τρίτου με **TO** άθροισμα των δύο πρώτων.

## Λύση – Άσκηση 2

Program Askisi;

var num1, num2, num3, sum, apot : integer;

begin

writeln('Dwse 3 arithmous');

Readln(num1,num2,num3);

 $sum:=num1+num2;$ 

```
if (sum mod 2) = 0 then
```
 $apot:=num1*(num2 div num3)$ 

else

```
apot:= num mod (num1+num2);
```
### ΣΗΜΕΙΩΣΕΙΣ - ΕΡΓΑΣΤΗΡΑ

- · www.ct.aegean.gr/people/kalloniatis
- chkallon@aegean.gr
- http://eclass.aegean.gr
- •Ώρες Γραφείου

-Δευτέρα και Παρασκευή 10:00-12:00